## **Solving untracked links issue**

If you notice that some links in your model are not tracked for some reason, you can start tracking them manually.

To start tracking links in your model

- 1. Right-click the untracked link (it is marked with an exclamation mark in a yellow triangle).
- 2. Select the **Start Tracking** solver in the opened menu.

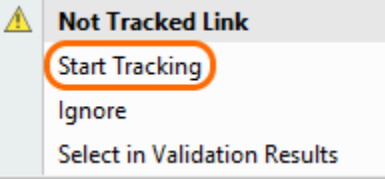